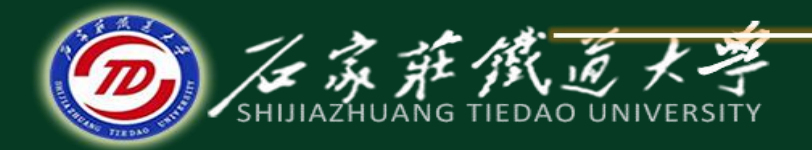

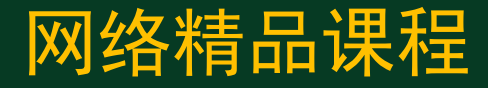

#### VB程序设计

# 常用控件1:窗体和标签 第二章 VB程序设计入门

主讲:胡畅霞

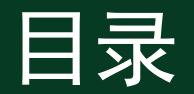

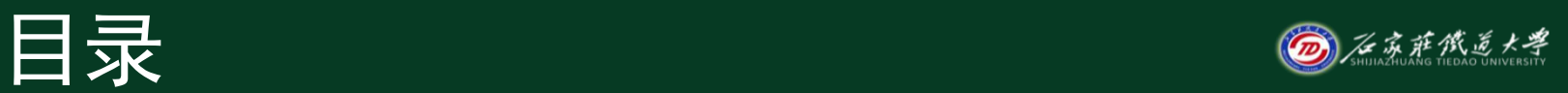

• 一、窗体 • 二、标签

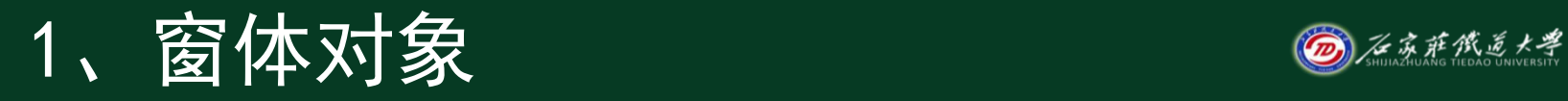

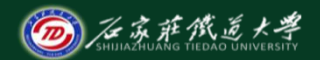

#### • 窗体是用户与计算机交互的界面,是所有控件 的容器。

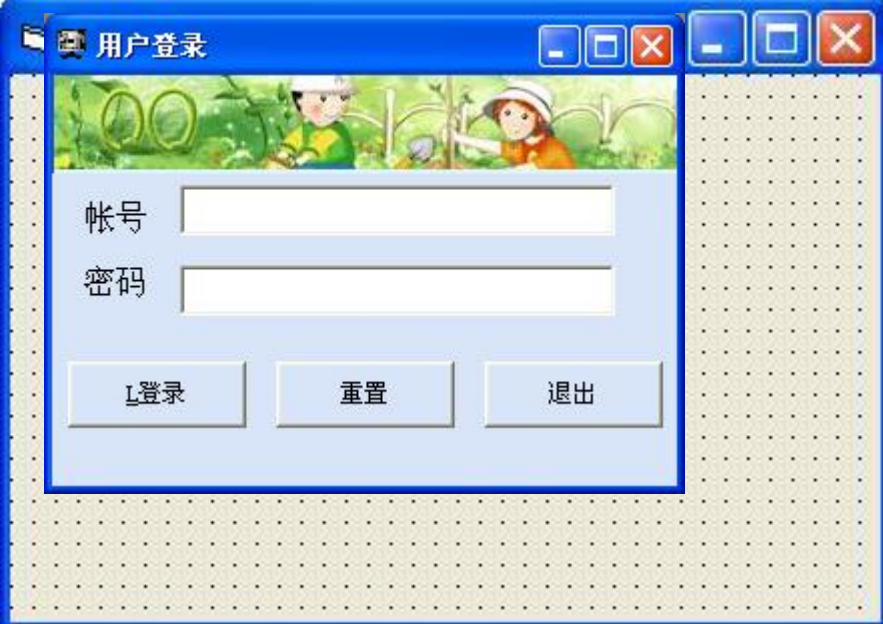

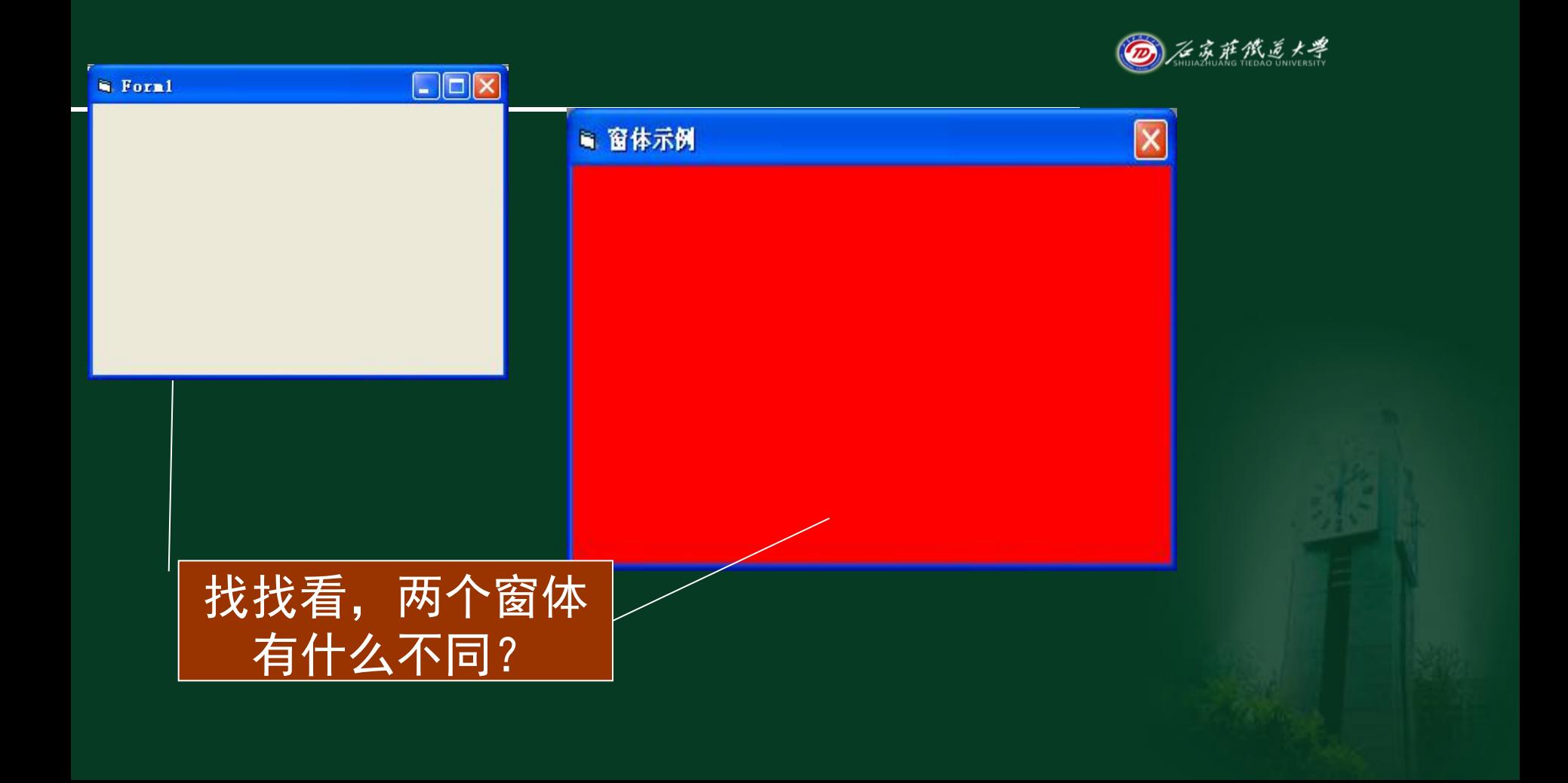

#### 2、窗体的常用属性

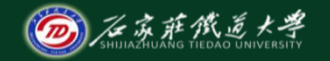

#### • 注:下面的属性大部分也适用于其他对象。

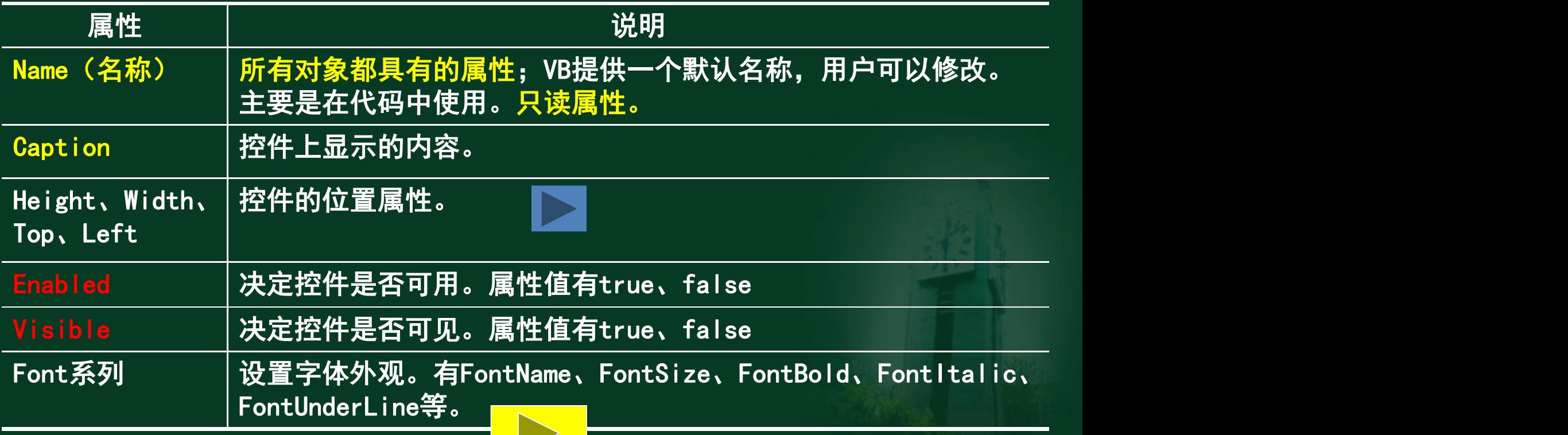

### 控件的位置属性

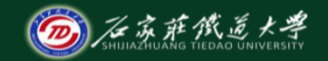

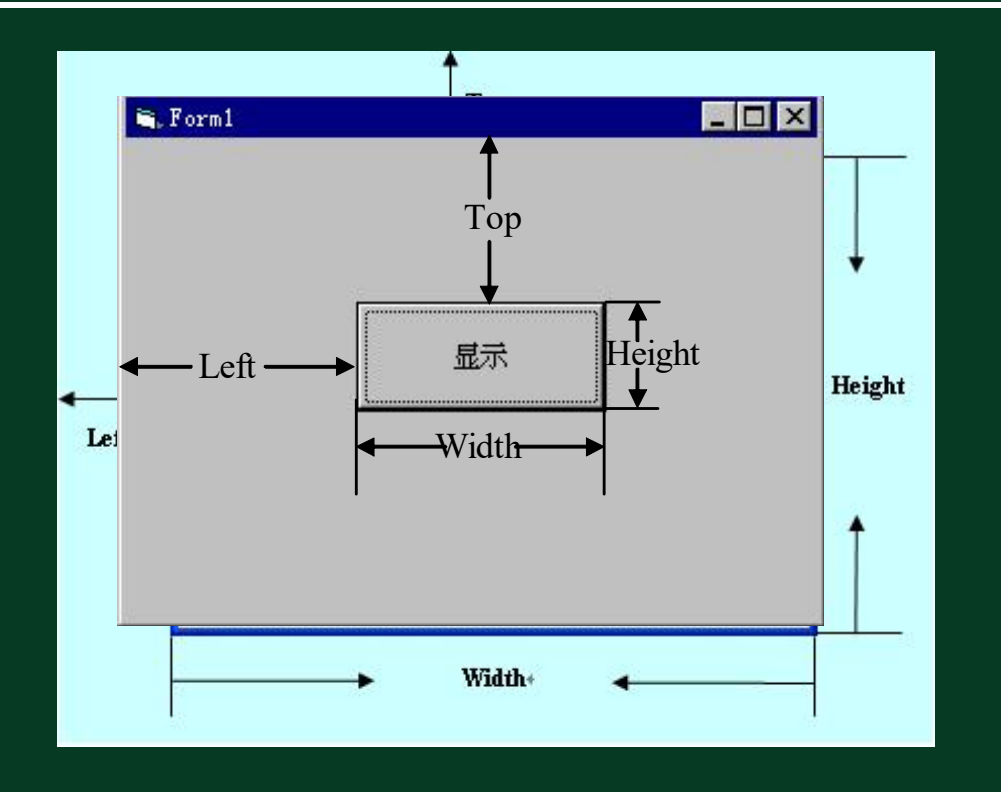

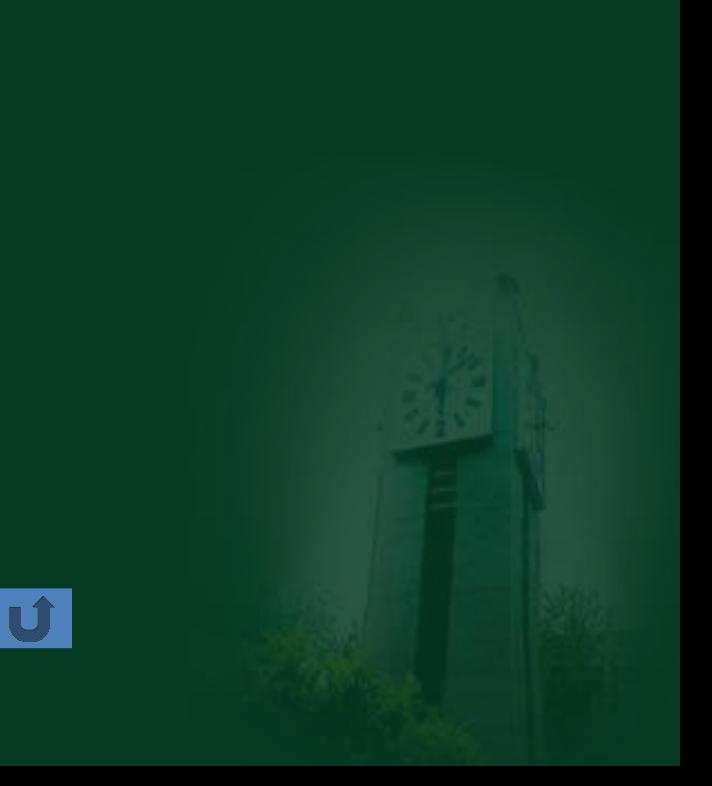

# 2、窗体的常用属性

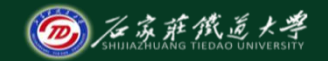

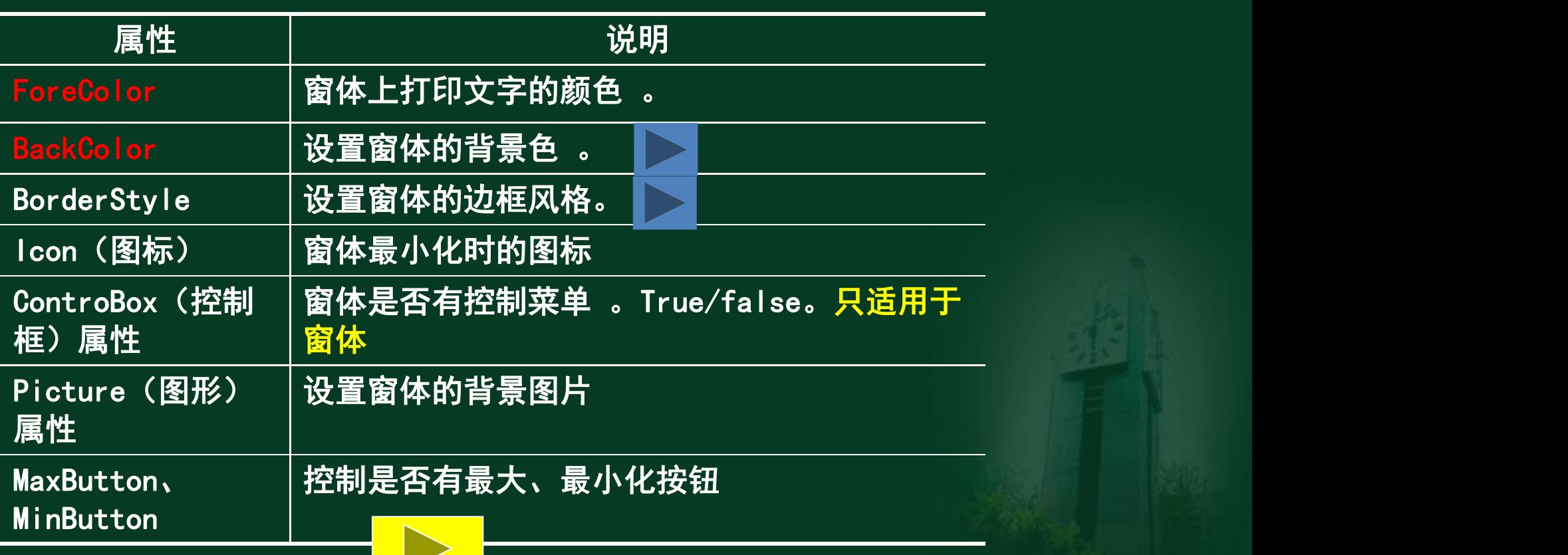

#### RGB(数1,数2,数3)

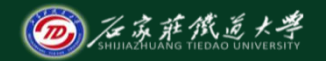

 $Rgb(0,0,0)$ 

&H000000

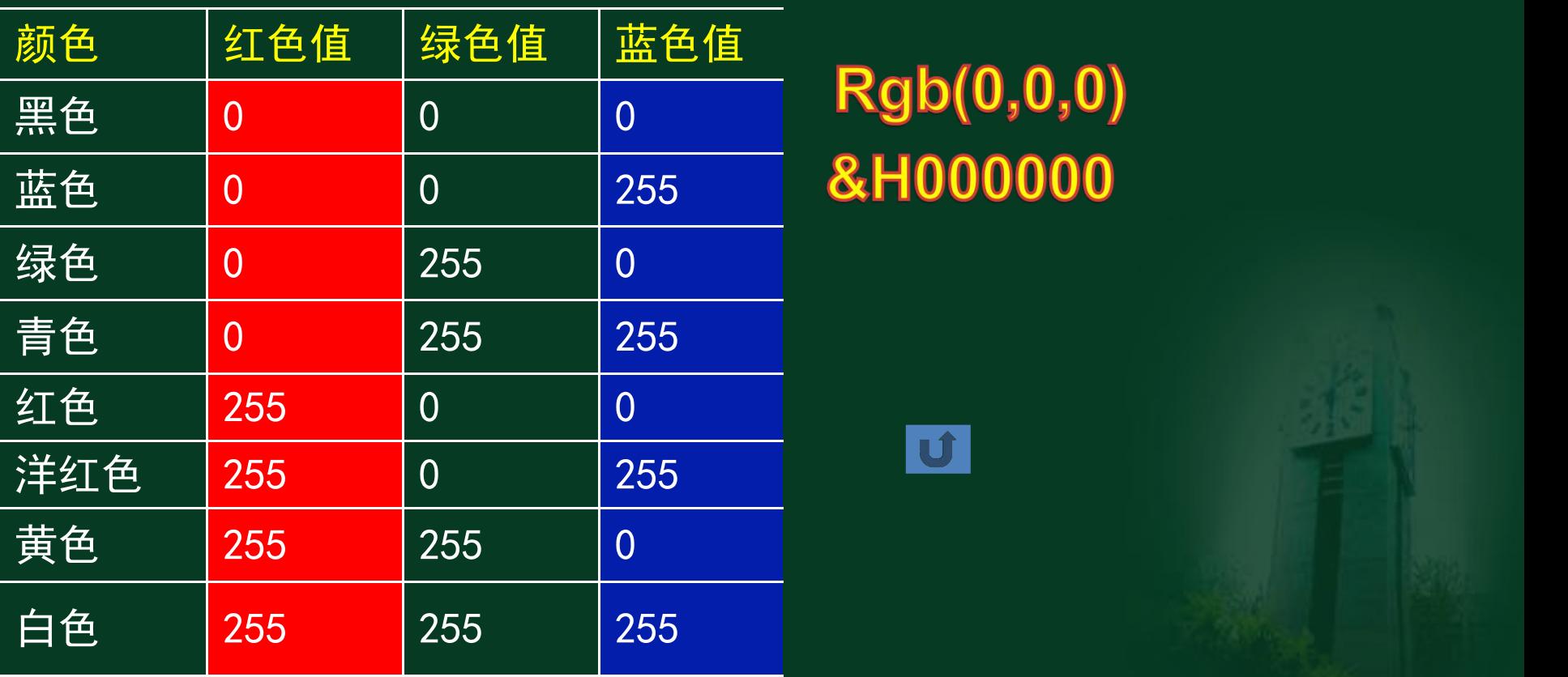

#### BorderStyle属性值 ◎ 金經

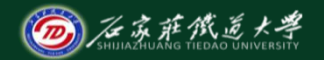

**u**f

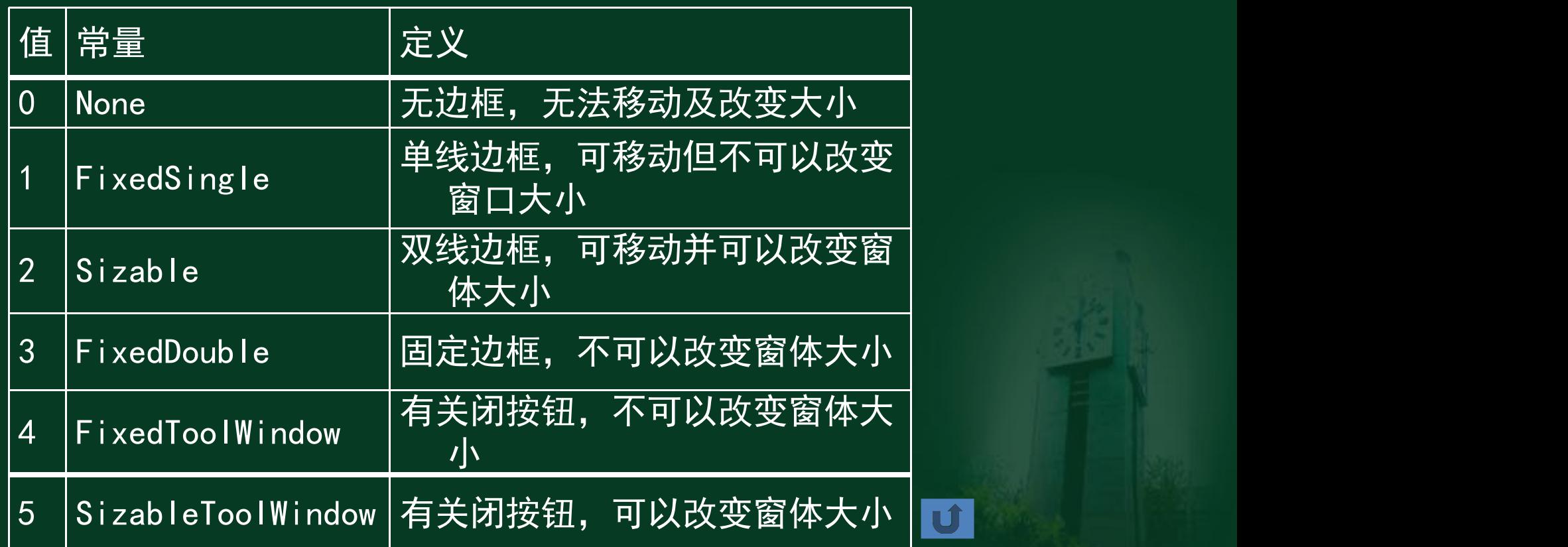

# 3、窗体的主要事件

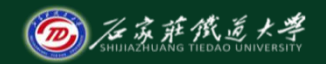

- Load:窗体装入工作区时触发。(<mark>自动</mark>执行)
- Unload: 当从内存中卸载窗体时发生 。(自动 执行)
- Click:单击窗体时触发;
- DbClick:双击窗体时触发;
- Activate:当窗体成为活动窗体时触发的事件
- Deactivate: 在另一个窗体变为活动窗口前触发

# 4、窗体的常用方法

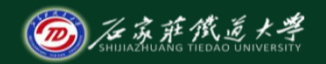

- Show:显示窗体
- Hide:隐藏窗体,但没有从内存中卸载
- Refresh:对窗体进行刷新
- Print:在窗体上显示内容
- Cls:清除窗体上的内容
- Move: 窗体移动

# 5、例子 医心包的 医精神病

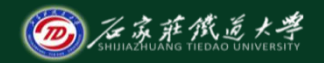

- 【例】屏幕自适应窗体
- Private Sub Form\_Load()
- $\bullet$  Me. Top=0
- Me.Left=0
- Me.Width=Screen.Width
- Me. Height=Screen. Height
- End Sub

窗体事件的名称均 为Form\_事件名

Me代表当前窗体;

等同于Form1.Top=0

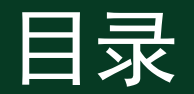

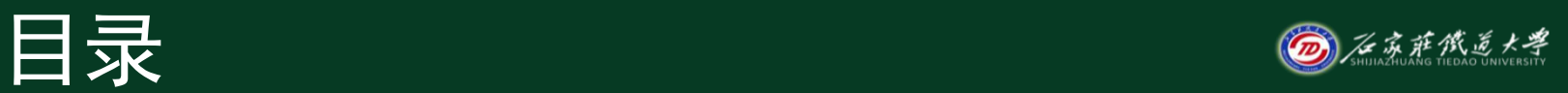

• 一、窗体 • 二、标签

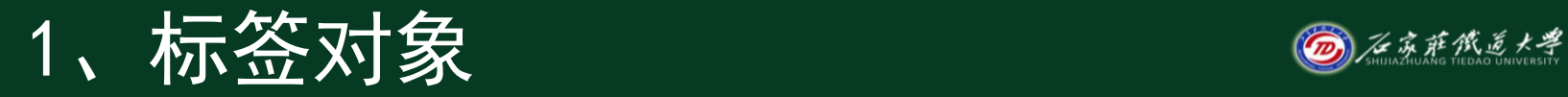

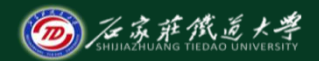

#### • 标签主要用来显示文本信息, 不能输入信息

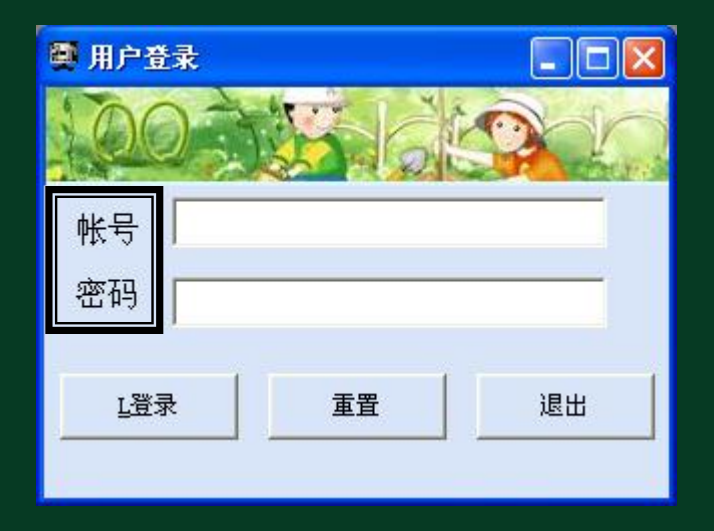

## 2、常用属性

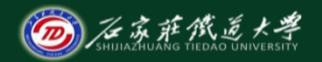

- Caption:标签上显示的文本 内容
- alignment:标签中文本的对 齐方式
	- 0:左对齐;1:右对齐;2 :居中
- Autosize:标签是否根据内 容自动调整大小
- Wordwrap:标签中的文本在 显示的时候是否能够自动换 行

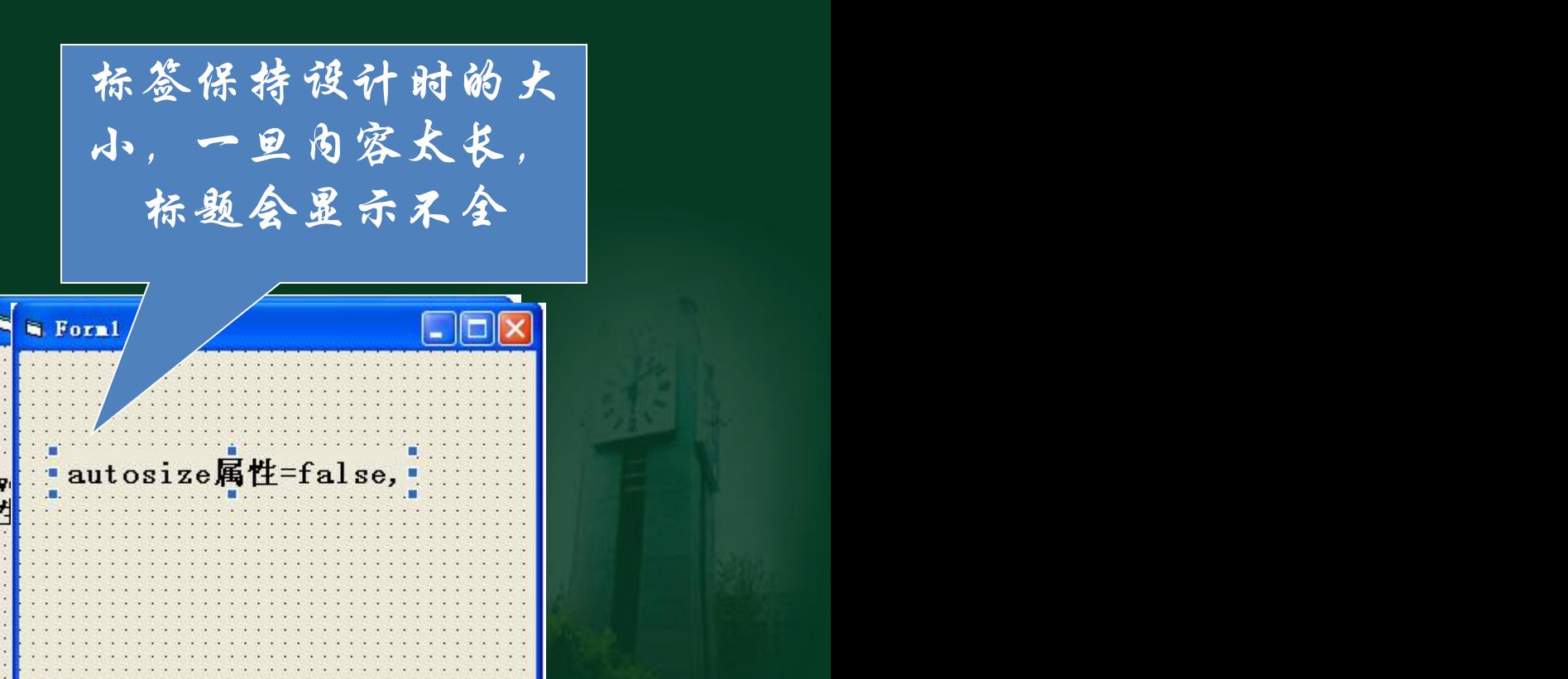

#### 2、常用属性

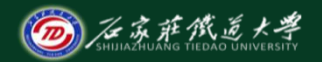

Backstyle: 标签的背景模式 – 0:透明;1:把背景覆盖掉 Borderstyle: 设置标签的边框样式 – 0:无边框;1:单线框

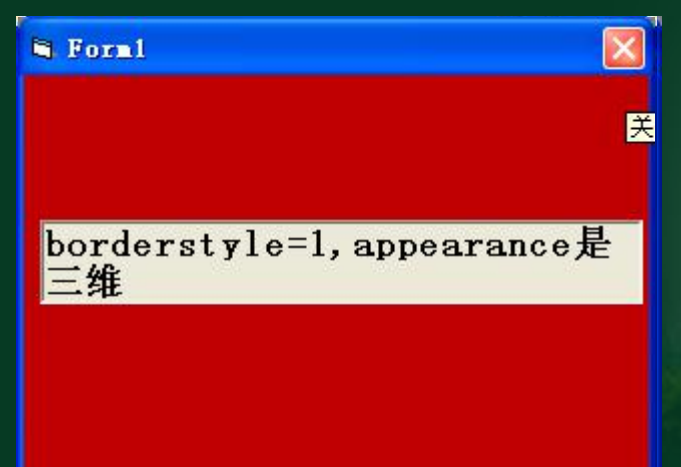

# 3、事件和方法

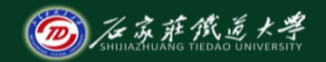

- 事件(很少用):
	- Click
	- Dblclick
- 方法

– Move:移动标签的位置 – Refresh:刷新标签的内容

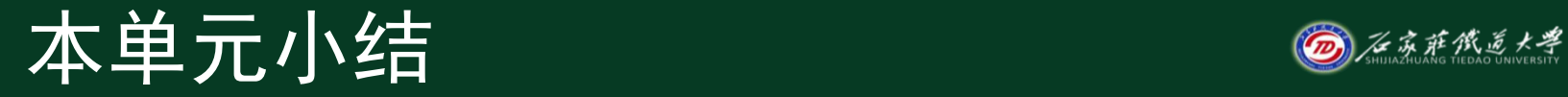

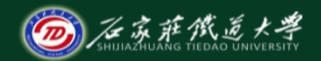

- 窗体和标签两个控件
- 从它们的常用属性、事件和方法入手进行学习

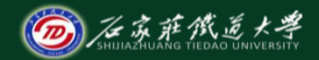

### **本单元结束!**